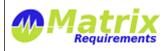

| Release Notes                   |                           |  |
|---------------------------------|---------------------------|--|
| MATRIXSPECS: Validation (VALID) | Date: 2015/03/25 18:15:32 |  |
| Document: MRM-1003-RN (0019)    | Page: 1/4                 |  |

## **RELEASE NOTES**

#### **SOFTWARE IDENTIFICATION**

Matrix Requirements Medical Release 1.5.919.5441

#### New functionality in this release

# Version 1.5

## New Features - Labels and Filters

It is possible to define labels which can be attached to items of a given type, for example test cases could be marked as smoke or regression tests or both, or requirements as being important for FDA, CE or both. The tree and reports can be filtered by these labels.

### **Defining Labels**

Labels can be defined in the administration client. See the admin guide for more information or contact Matrix Requirements Medical for more information.

## Setting Labels

After defining a label for a an item category, the user set the label in the title bar of the item. Assume you make a product which you want to market in the US and Europe. In case there are different shelf life requirements for each market, you can create two requirements, one for the US and one for Europe stating the different requirements. If you select the item in the tree you can see the labels available for the item.

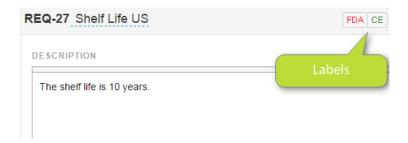

You set (or unset) a label by simply clicking on it:

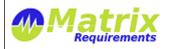

| Release Notes                   |                           |  |  |  |
|---------------------------------|---------------------------|--|--|--|
| MATRIXSPECS: Validation (VALID) | Date: 2015/03/25 18:15:32 |  |  |  |
| Document: MRM-1003-RN (0019)    | Page: 2/4                 |  |  |  |

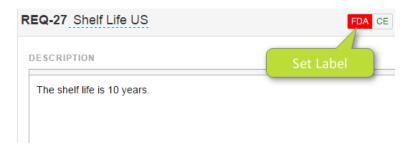

## Filtering by Label

In the project toolbar in the top you can see all defined labels as filter options, for example in this case FDA and CE.

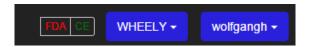

You can click on any of them to turn the filter on. If a label does not apply to a category, the filtering is ignored for the category. If several filters are selected, only items which have all respective labels set are matched.

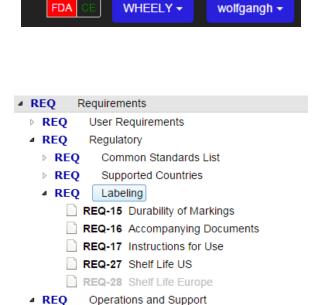

Note: reports will automatically use the same filters as seen on the screen while controlled documents have a specific field to set and save the filters per controlled document.

#### <u>Improvements</u>

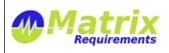

| Release Notes                   |                           |
|---------------------------------|---------------------------|
| MATRIXSPECS: Validation (VALID) | Date: 2015/03/25 18:15:32 |
| Document: MRM-1003-RN (0019)    | Page: 3/4                 |

- MATRIX-375: Test steps can contain html markup, e.g. if you enter "set the temperature control to <b>20</b> degrees", it will be shown as "set the temperature control to **20** degrees"
- MATRIX-470: Delete information in item history. If an item was restored after it has been deleted, it's history will not only show when it was restored but also when it was deleted.
- MATRIX-518: Time-zone warning. If a user s PC is in timezone different to what is specified in the user's profile it is indicated in all places where times are shown: item history, deleted items and activity log.
- MATRIX-582: Item creation improvements. When creating items or folders, the created items are automatically shown in the tree, which means that in case the folder in which the items are created is closed it will be opened. If a single folder is created, it will be automatically selected so that more items can be created inside the folder.
- MATRIX-612: Improved tree navigation. When clicking on the title of a closed folder inside the item tree, the folder is automatically opened.
- MATRIX-659: Added possibility to have file attachments (and other fields) for SIGNed docs. These can only be changed before first signature is given.
- MATRIX-651: Added Risk Traceability Tables for controlled documents
- MATRIX-650: New formatting options for items in controlled documents, e.g. minimal markup to save paper or additional folder hierarchy
- MATRIX-646: Improved Undo in Richtext Editor
- MATRIX-501: Let user Acknowledge Delete Operations
- MATRIX-679: Folder hierarchy does not show in html reports
- MATRIX-674 Allow to define project-specific word templates

#### **Bug Fixes**

• MATRIX-683 CTRL-click smart links does not work

#### **KNOWN ISSUES**

MATRIX-480 SIGN OUT and SIGN IN directly after does not work (Safari)

If a user does a sign out in safari, in order to sign in with a different user name, the sign in dialog will appear twice, since the safari 8 browser does not replace the invalid session cookie automatically.

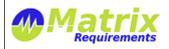

| Release Notes                   |                           |  |  |  |
|---------------------------------|---------------------------|--|--|--|
| MATRIXSPECS: Validation (VALID) | Date: 2015/03/25 18:15:32 |  |  |  |
| Document: MRM-1003-RN (0019)    | Page: 4/4                 |  |  |  |

MATRIX-696 Cannot create up-links if there are multiple options

If a project is set up to have multiple down links to one category. It is not possible to create the up-links directly from that category. However they can be created normally as downlinks

## **SIGNATURES**

| Signature   | Name              | Title | Date       | Signature                              |
|-------------|-------------------|-------|------------|----------------------------------------|
| Meaning     |                   |       |            |                                        |
| Approved By | Wolfgang<br>Huber | CEO   | 2015/03/25 | sign-p14-i11608-b20150325181644846     |
| Approved By | Yves Berquin      | CEO   | 2015/03/26 | sign-p14-i11608-<br>b20150326081720165 |